## **Tracking the Progress of a Referral & Obtaining a Report**

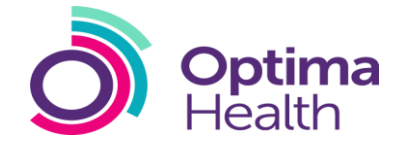

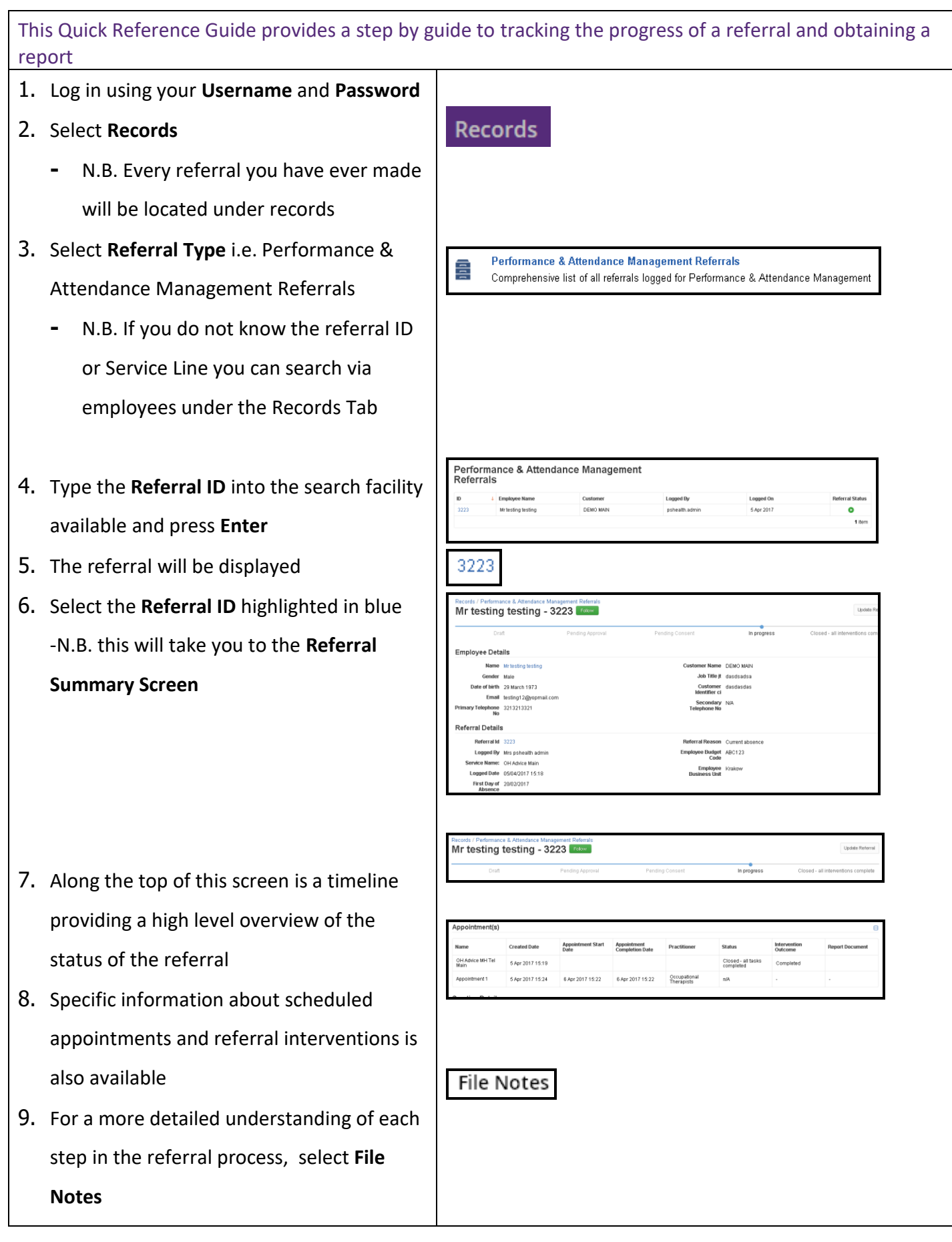

## **Tracking the Progress of a Referral & Obtaining a Report**

ima

- 10.Every action related to this particular referral will be found here
- 11.Each file note gives a live detailed description of each and every action that has taken place for that referral, including time, date and person carrying out the action
- 12.The referring manager will receive an email notification following the completion of every intervention in the referral process (if enabled)
- 13.When a report becomes available, an email notification will ask the referring manager to log in to the system to view the report
- 14.The report will be accessible in the referral record under **documents** on the left hand side of the referral summary screen

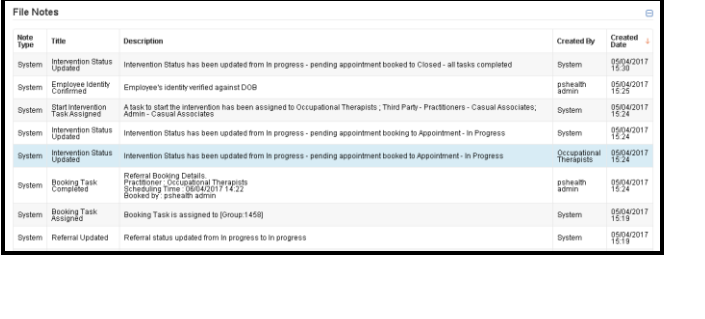

Dear Line Manager Intervention Completed for the referral 21794 Subsequent Actions No Action Selected

DO NOT RESPOND to this automatically generated e-mail.

The information contained in this e-mail is confidential and intended solely for the attention and use of the named addressee(s). If you are not the<br>intended recipient, you may not disclose, copy, distribute or retain this

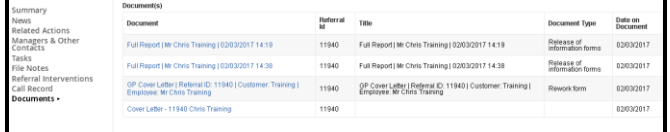